# **WAUCTALK**

# *Wisconsin All-Computer Users Club*

**Ocober 2022**

**Volume 39 Number 10**

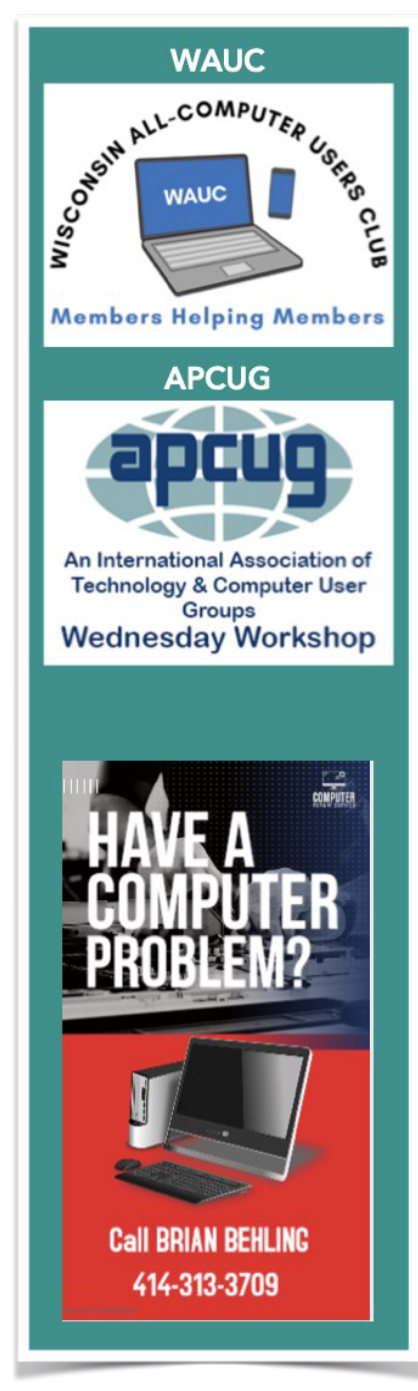

# **November 3, 2022 at 7PM**

# **IS CYBER SECURITY REALLY IMPORTANT? By Bob Gostischa**

**At Jackson Park Lutheran Church**

**and on ZOOM**

**4535 W. Oklahoma Ave. Milwaukee, WI**

**All meetings listed below are on Zoom except the Luncheon.**

November 10: Tutorial SIG

November 15: WAUC Luncheon @ 1 PM

November 17: Question & Answer SIG

November 26: Investment Club SIG

November 27: Smartphone & Tablet SIG

# **WAUCalk**

# **Table of Contents**

Page 1 WAUCtalk Billboard Page 2 Table of Contents and President's **Message** Page 3 Tutorial SIG Page 4 Question and Answer SIG Page 5 Android SIG Page 6 Android SIG Page 7 Android SIG Page 8 Android SIG and Meeting Summary Page 10 WAUCtalk Application for Membership or Renewal **Calendar** November: Cyber Security Information

December: WAUC Annual Christmas Party

The next time you change your password, change it to a passphrase.

A passphrase is a password co composed of a sentence or combination of words. Passphrases tend to be longer and more complex than the average password.

It's highly discouraged to use a common phrase.

# *President's Message*

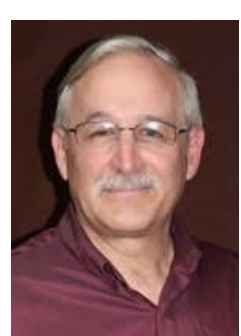

Our September general meeting was very well attended between in person and Zoom. The "Geeks on Tour" had a super presentation.

There are several of us that are working together to publish this

newsletter. We would love to have a volunteer to publish the next newsletter. We supply the articles and the volunteer puts the articles in the newsletter format. It is then proofed by Jan Mlagan and then sent out. Please volunteer for this very important task.

We are busy planning the Holiday Party for our December General Meeting. You will be receiving more info soon. If you need to sign up for bringing something to the party, contact Romaine!

We are moving the Picnic to the first Thursday in May.

Please share with us, anything we can do to improve the meetings of the club and anyway we can improve. Also, let us know what we can do to recruit new members!

Thanks much for being a member of WAUC for 2022 and please send in your 2023 dues before December  $31<sup>st</sup>$  and save \$5.

Have an amazing month!

*Don Skarda*

YOUR WAUC Club President

## **SEPTEMBER 2022 TUTORIAL SIG**

Those attending were Don Skarda, Tom McAndrew, Rita Bruce, Jim Hempel, Terry Harvey, special guest presenter Ron Brown, Richard Durand, Louise Bozek, Betty Robinson, Kathy Mueller, Jan Mlagan. Julia Rice, Karen Fenney, J J Johnson, Debbie Kolter, Bill Vlach, Marcia Zientek, John Schwarzmeier, Marilyn Schrader, and Hewie Poplock.

RON BROWN'S PRESENTATION ON SMARTWATCHES

Ron was kind enough to join us for two weeks in a row; tonight he's talking with us about smartwatches.

Smartwatches need to be the same format as your phone. iPhones work wih iOS Apple waches and Android phones work wih Android smarwaches. However Fitbit watches will work with either format. Some of the latest features will also locate your smartphone, car, and keys, send and receive phone calls and text messages, play music, and access notifications.

Fitbit, Apple, and Samsung smartwatches are the only brands approved by the FDA as medical devices. Many Medicare Advantage Plans cover them as a part of your health and wellness.

We watched Ron's video on stroke prevention and a fib at: https://www.youtube.com/watch? v=M\_J0RmMMrdo

Ron has many more videos relating to smartwatches and other topics on the YouTube.com site.

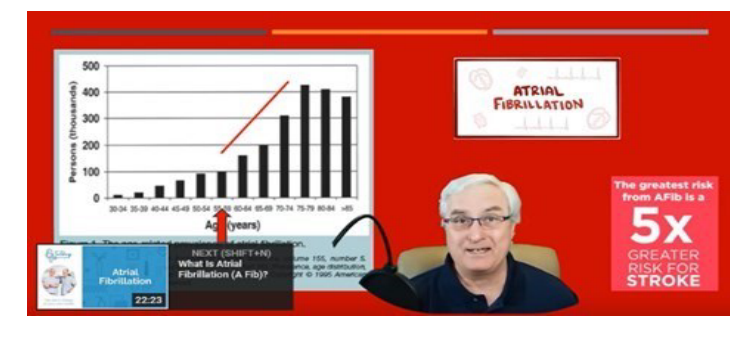

Kathy asked if any of the smartwatches offered help if you were in the basement and fell. Ron shared while fall detection is advertised on some of the watches, he wouldn't count on them to get assistance. He has observed studies with young people falling on mats and you have to fall just right in order to get help. Too often people fell and the watch's accelerometer just didn't pick it up. He would not recommend a smartwatch for that feature. Things are improving however. Don has PVC (premature ventricular contractions) with a low heart rate of 50, and his phone is just not smart enough yet to make the necessary adjustments to do an ECG.

There was discussion regarding if the smartwatch could contact 911 and if it needs its own service plan. Ron said *if* you were coherent enough to say, "Google call 911", and *if* your watch was charged, and *if* your phone was charged, and *if* your phone was within 30' feet of the watch, and *if* the watch was on Bluetooth or Wi-Fi, yes, it would call 911. However, he thinks you would be better off with a Life Alert plan (device on your wrist or warn hanging from your neck) if falling is your concern.

When I Googled the question, "Can you call for help from a smartwatch?" The answer was: "A smartwatch is considered by pressing a button on the watch. Ask a knowledgeable salesperson or test it out yourself.

Someone brought up another option to beckon emergency services is to set up your Alexa to call 911. However, due to certain regulatory issues, you currently cannot use Alexa to call 911. However, you can add the Amazon Echo devices to call 911 using Alexa. Directions for this workaround are online.

"OK Google, call 911." Wih his command, Google will use your phone's native calling app to connect you with an emergency dispatcher.

*Terry L Harvey*

# **SEPTEMBER 2022 QUESTION & ANSWER SIG**

Those attending were Julia Rice, J J Johnson, Louise Bozek, Betty Robinson, Kathy Mueller, Terry Harvey, Bill James, Marcia Zientek, Rita Bruce, Don Skarda, Donna, Richard Durand, Brian Behling, Jim Hempel, and John Schwarzmeier.

Richard likes the Avast browser as he feels it's the safest. However, his free subscription has expired and he would like to renew it but isn't sure how. Right -click on the Avast icon, on the MY SUBSCRIP-TIONS screen, click UPGRADE NOW next to AVAST FREE ANTIVIRUS, click SELECT in the AVAST FREE ANTIVIRUS column. Click the X on the new screen that appears to return to the MY SUBSCRIPTIONS screen.

Julia uses a Mac and likes to play, "Bookworm Deluxe" but hasn't been able to as she has a new 64-bit Mac and she can only find the game for a 32bit Mac. Bill found the game online at: https:// www.solitaireparadise.com/ games\_list/ bookworm.html. We all played for a while and greatly enjoyed it. If you like word games, do give it a try.

Donna has an iPhone. Since her latest system update, she lost her emergency contacts listed on her lock screen but doesn't know how to reenter that information. Tap your profile picture in the upper-right corner. Under your profile picture, tap MEDICAL ID. Tap EDIT, then scroll to EMERGENCY CONTACTS. Tap the PLUS button next to "ADD EMERGENCY CONTACT."

Also since the upgrade, Donna can't move her home screen button around and she doesn't like where it is. No one else has had that issue. She was going to visit her local Apple store.

She has installed MagicJack on her home phone and is greatly enjoying a few of the features such as call forwarding but mostly she enjoys knowing when the phone rings it's really for her or her husband. No robocalls!

Louise is getting ads in Outlook and she's never had them before. Tap the three vertical dots in the upper right corner while in an ad. Click on HIDE AD.

Google Takeout is a data visibility tool developed by in-house engineers collectively named, the Google Data Liberation Front. It makes an archive of your contacts and images for example, but also your personal data Google holds. Donna thought she would like to see what data Google had but what she ended up with was volumes and volumes of zipped files she hasn't any interest in viewing. Just to give you a hint, it includes your calendar, blogs, posts, comments, settings, bookmarks, autofill data, extensions, browser history, contacts, workout data, sleep data, daily metrics, Gmail messages and attachments, all your Google account activity, Google Pay, purchases and reviews in Google Play Store, and that's just a few. There's much, much more.

One of the latest scams going around is one supposedly from the DMV. AARP warns us the scam often starts with a text

message purporting to be from your state's DMV stating you are at risk of having your license suspended over an overdue fee, or you're due a refund on fees you've already paid, or you have to enter personal information to meet the federal government's Read Id requirement for air travel. This request looks very much like an authentic government site. You are asked to pay a fee to fix the issue or to update personal information like your driver's license or Social Security number.

As in any scam, look for any signs of misspellings or unusual grammar. Do NOT click on any unsolicied text message or email, even if it claims to be from the DMV or any other government agency. Never pay to access any government form nor provide any personal information in response to a text or email. Government offices will not ask for private data in this way. A tipoff may be an unusually high price for a license or registration renewal.

Pay fees with a credit card which offers the most consumer protection and make sure any government website ends with .gov.

*Terry L Harvey*

#### **Sepember 2022 Android SIG**

We began the meeting by looking at an email sent to Terry. While it was a decent attempt to scam her we examined the URL which ended with a .eg. A quick Google search told us that .eg is the country code top-level domain for Egypt. That plus, grammatical errors made it jump out as a scam. Here are a few tips to be on the lookout for that will help identify scam emails.

 $-$  The sender's email address has nothing to do with the company it claims to be from.

EVERY legitimate email that major companies send out include their name in the email address.

– The salutation simply reads "Dear Customer". If this email had truly been sent to you, it would have been addressed using your actual name.

- The text of the message is poorly formatted and grammatically incorrect.

Email from a true business is well written and contain no glaring grammatical errors.

 $-$  Watch for words that use the British spelling. For example, the word "unauthorised" which is spelled with a letter s, instead of a z as we do in the US. We looked at a PayPal email and used these tips to decide to call it a SCAM!

From there, we moved onto to discuss a story I found on the Kim Komando website about five hidden Google Assistant tricks for your Android phone. Here are the five tips Kim discusses.

The first tip had to do with screenshots. Different phones may have different ways to do this, but this trick should work on most any Android. Screenshots are great for sharing things like a recipe, a story or a map. They're also helpful reminders for appointments and grocery lists.

You can take a screenshot simply by using your voice. Just activate Google Assistant through the app, start it with a button press or say, "Hey Google," and then say, "Take a screenshot." If Google Assistant is working on your phone, here are the instructions to activate it.

On your Android phone or tablet, go to Assistant settings, or open the Google Assistant app. and say, "Assistant settings." Under "Popular settings," tap Voice Match. Turn on Hey Google. If you don't find Hey Google, turn on Google Assistant.

In case you have questions on any of these five tips, I'll include the URL after tip five for the article which has more details about each one.

*(Contnued on page 6)*

#### *(Contnued from page 5)*

Tip two was about searching photos. Google Lens lets you explore your photos in detail or take action, such as linking to a store that sells an item in the image. It can also translate text to your language.

According to Google, "Google Lens lets you search what you see. Using a photo, your camera or almost any image, Lens helps you discover similar images and related content, gathering results from all over the internet."

You can open Google Lens by activating Google Assistant and saying, "Open Google Lens." While using Google Lens, point at an object and ask Google Assistant what you're looking at. Personally, I use this tool a lot to help me identify the weeds in my garden from the plants I want to keep.

Tip three was about having your phone read the text being displayed. Staring at your phone for too long takes a toll on your eyes and can lead to headaches. Google Assistant can help by reading aloud what's on the page.

This is especially useful for people with vision impairments, but anyone can benefit from this feature.

You can listen to your favorite blogger's latest post or the news while on your commute or when you're busy with other things.

Rita had a question about Google Read/Write. We learned this is an extension for Google Chrome and we found some information on this topic at  $h$ ttps:// www.bookshare.org/cms/helpcenter/readwriteextension-google-chrome

The fourth tip was about the apps on your phone and doing web searches. If your phone is cluttered with apps, you should get rid of those you don't use much. They take up space and can slow everything down. While you're at it, here's how to use

Google Assistant not only to open an app but might interact with it.

You can say "Hey Google, open Dunkin Donus," or go further and say, "Hey Google, order coffee from Dunkin Donuts." Try similar commands like "Hey Google, where is my Walmart order?" or "Hey Google, play Foo Fighters on Spotify," or "Hey Google, check the news on Twitter."

Have you been hearing too much bad news? If so, then this last hidden tip might help. We can all use a little good news now and then. Unfortunately, this isn't easy when sifting through the countless outlets and posts we find online. Bad or fake, news sells after all. But you can weed out the good news without trying very hard, just ask Google Assistant.

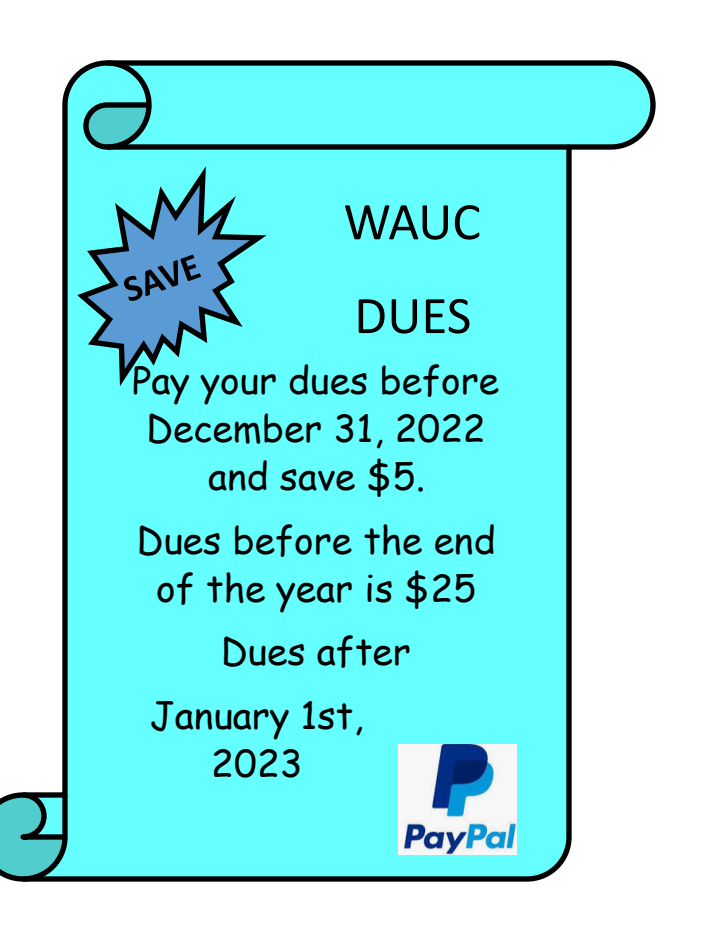

Say "Hey Google, tell me something good" to get positive news that goes beyond the cute and cuddly to real issues like people helping out others. Hear about progress in a cure for a disease, advances in education and equality, initiatives for safer neighborhoods and more.

And, here is the link to the full story which has detailed instructions for all five of these hidden gems.

https://www.komando.com/smartphones-gadgets/ google-assistant-tricks/832272/? utm\_medium=nl&utm\_source=android&utm\_conte nt =2022-07-21

Richard asked a question about how to search Google photos. This question can be interpreted several ways. We started by trying to answer, "How to search by image on Google Search using an Android device. According to an article in Mashable, Google's "Search by Image" functionality is a useful feature that carries out a reverse image search, allowing you to look for related images by uploading an image or an image URL. This is done by using advanced algorithms to analyze the image you've submitted and find others that look like it.

On a desktop computer reverse image search is simple. Just go to images.google.com and click on the little camera icon in the search bar. If you want to carry out reverse image searches on your iOS or Android phone or tablet, you need to download Google's Chrome browser for iOS or Android. Now, when you're on your phone using the Chrome browser app and you find an image you'd like to look up, you simply need to press and hold on the image. In the menu that will appear on your screen after you've done the long press, simply tap "Search Google for This Image" and Google will carry out its clever "Search by Image" functionality.

Computers make very fast, very accurate mistakes.

More details can be found on the Mashable website: https://mashable.com/article/how-to-do-areverseimage-search

We also watched a video on this subject and it can be found at: https://www.youtube.com/ watch?v=ImQzXPsCSgY . Another aspect of this deals with finding and organizing your photos in Google Photos. There are a lot more details and tips on this subject at: https:// www.makeuseof.com/tag/find-photogooglephotos-organize/

Louise wanted to know if apps should be closed after use. This became a subject of discussion with a general conclusion that to tidy things up, close the unused apps. However, it's not necessary and it's likely you will not notice any difference. You can read more about this at another Kim Komando websie:

https://www.komando.com/smartphonesgadgets/do-you-still-need-to-close-apps/432275/ Getting started is easy. Download the app and answer basic questions about yourself. We'll then send you surveys around once a week, although it may

be more or less frequent. You'll get a notification on your phone when a short and relevant survey is ready for you, and can receive up to \$1.00 in Play credit for completing it. Questions can range from, "Which logo is best?" and "Which promotion is most compelling?" to "When do you plan on traveling next?"

*Jim Hempel*

# **October 2022 WAUC Meeting**

Meeting called to order at 19:10 by President Don Skarda.

Romaine Artus gave us an update regarding the club XMAS Party. A sign-up sheet was passed around so members could choose what items to bring to the party. Free computer items were available to members. These items were displayed on the back table in the meeting area. Raffle prizes and tickets were available winning ticket was announced at the end of the meeting.

Presentation was done by Jim and Chris Guld ("Geeks on Tour").

The talk was how to use Google Maps and Road Trippers.com to create an itinerary for your trip and highlight interesting places to see, while you go from point A to point B.

Google maps has a feature called 'Want to go'. If you highlight the spot, green mark will appear on the map, with features the exist around that location.

The Roadtrippers.com web site will create a road map of how to drive from your home base to your vacation destination. It will highlight any attractions that are within 5 to 30 miles of your route. You can select the mileage range from your route. The web site is free, buying the updated version gives you more options to plan your trip.

To join Geeks on Tour web site cost \$58 per year. This gives you access to training videos and other materials.

*Tom Martni*

## **Ocober 2022 Leadership Minues**

WAUC leadership members met via Zoom on October 10, 2022. Present were Don Skarda, Romaine Artus,, Rita Bruce, Terry Harvey, Jim Hempel, Tom Martini, Julia Rice (and JJ Johnson at the end).

The members discussed the following issues:

- October 2022 General Meeting The microphone in the room did not work well. Don Skarda will look for a better microphone to use in the meeting room.

Having a volunteer in the meeting room to monitor the Zoom participant group worked well. We will continue to do this. The volunteer will need to be on mute when on Zoom.

- Annual WAUC Christmas party, December 1, 2022

Romaine will be in charge of the sign-up sheet and she will send out an invitation via groups.io in order to get responses from members who have not attended in-person WAUC events. Romaine asked if we wanted to give out ornaments as she did last year. The group decided not to do this.

Romaine will make sure we have flatware, plates, and appropriate decorations.

Someone needs to check in people at the door and collect their food or money contributions. Various options for meats and prices were discussed. Pick n Save 28-piece fried chicken tray and 3.5# Ray's Butcher shop roast beef in gravy were selected for the meat.

Don Skarda will bring the ice and a cooler.

Jim Hempel will bring three 12-packs of soda and bottled water.

Tom Martini will pick up slider buns at Woodman's and the roast beef at Ray's.

Romaine will pick up the chicken at Pick n Save.

#### - Annual dues payment via PayPal

Jim Hempel had tested the PayPal option by paying his dues via Paypal. He used the group's email address as the recipient and selected the "Friends and Family" option. He showed us his email receipt via screen share. He was charged a \$1 fee. Don Skarda mentioned that someone needs to login to PayPal and receive payments for the club. Tom Martini will also pay his dues with PayPal using the written instructions. He will make any adjustments to the instructions if needed.

#### - Newsletter

We no longer have an editor for the monthly newsletter. The group worked on aspects of putting the newsletter together. JJ Johnson was contacted and asked to join the group to give some guidance on how to proceed. He did join the Zoom call and helped with some ideas on how to proceed. Members will continue to work on the newsletter.

#### -Other issues discussed

Currently, Don Skarda has the only key to the church. He will get a copy and give it to Romaine as she arrives early to organize the snacks.

Not meeting on the fifth Thursday of the month will continue for now.

We discussed whether we would have a luncheon in December and decided to have one.

#### *Ria Bruce*

## **Steps for Paying**

## **WAUC Dues Via PayPal**

Log into PayPal or create an account, may ask for two factor authentication. PayPal will send you a code via text message on Phone to log in. May ask you to do the I am not a robot sequence.

Click on the "Send" button.

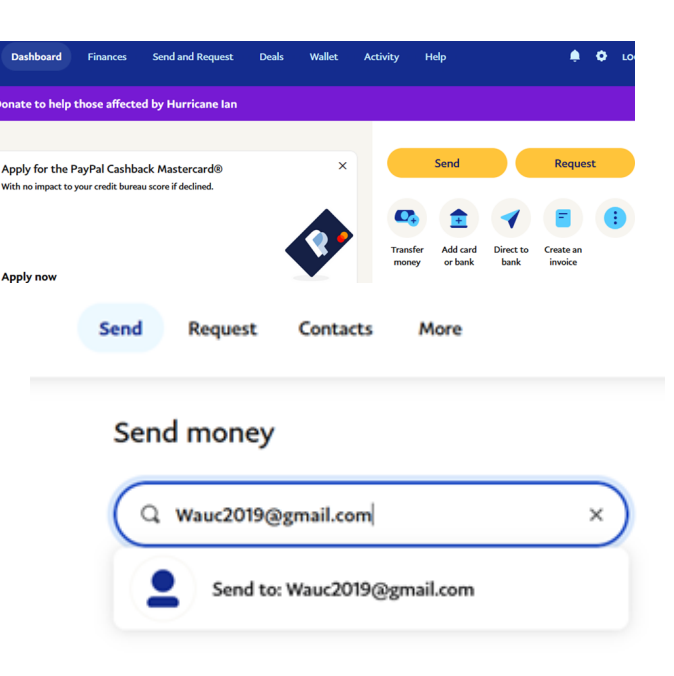

# How do you want to pay?

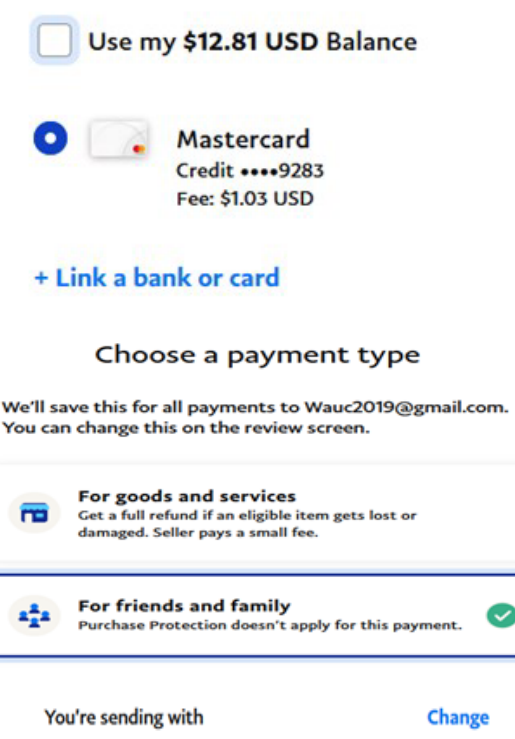

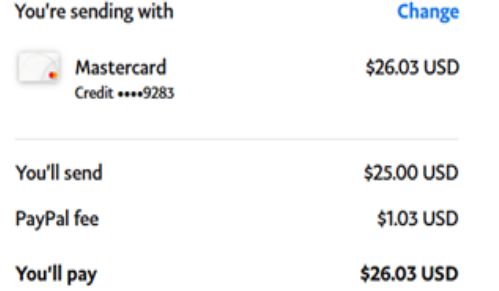

View PayPal Policies and your payment method rights.

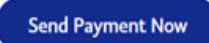

WAUC: Wisconsin All-computer Users Club WAUC was established to provide an educational forum for people interested in learning about computers and related devices such as smartphones and tablets. WAUC provides these educational program and publications for its embers, as well as providing social and charitable opportunities for the membership. While WAUC is a private club and doesn't share any member information outside the club, we encourage members to interact with other members of the club and to facilitate this we publish a membership directory, an email, and promote via a public Facebook group where we often add pictures of group events and our public website.

WAUCtalk is a publication of the Wisconsin All-computer Users Club. WAUCtalk is a computer club dedicated to promoting and instructing the use of computers by WAUC members. WAUCtalk is emailed to all WAUC membership. Free advertising is available to all WAUC members. We are not responsible for omissions or errors.

#### **WAUC Application for Membership / Renewal**

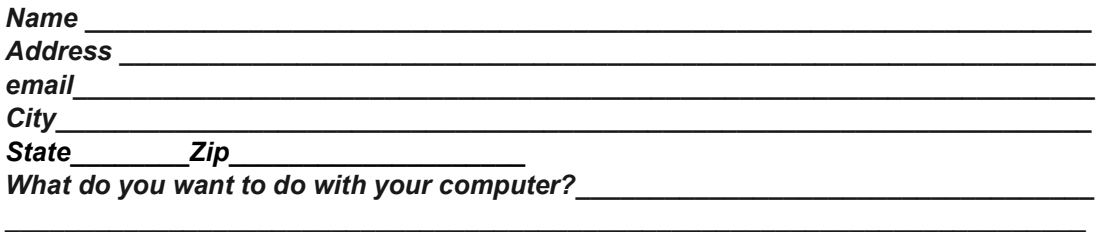

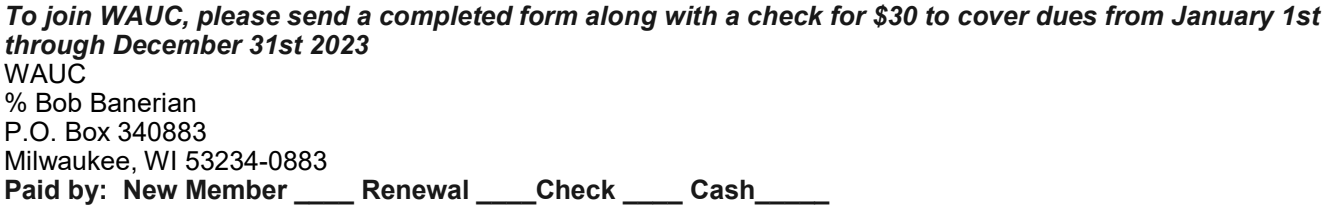